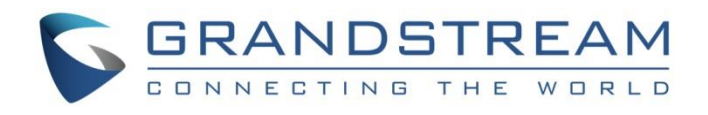

# Grandstream Networks, Inc.

GWN7000 - Firewall Features Traffic Rules Configuration Guide

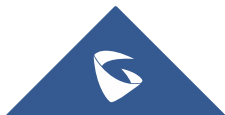

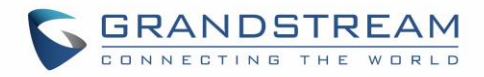

# **Table of Content**

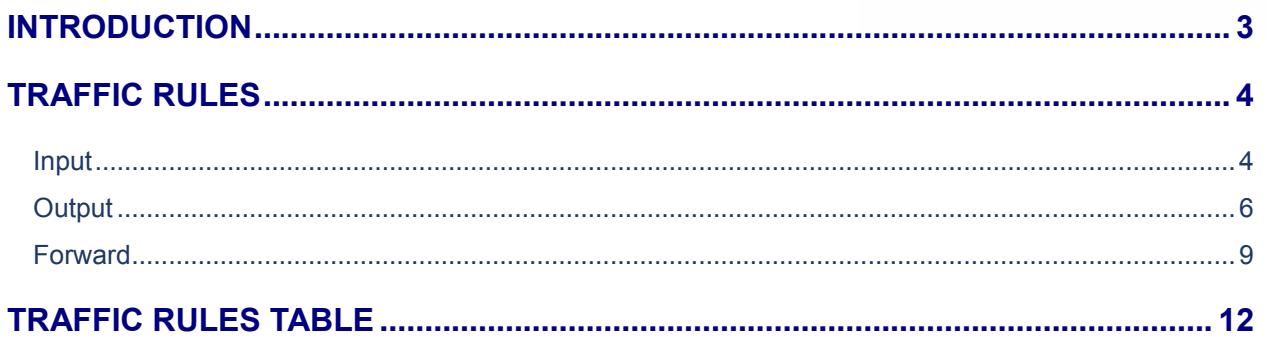

# **Table of Figures**

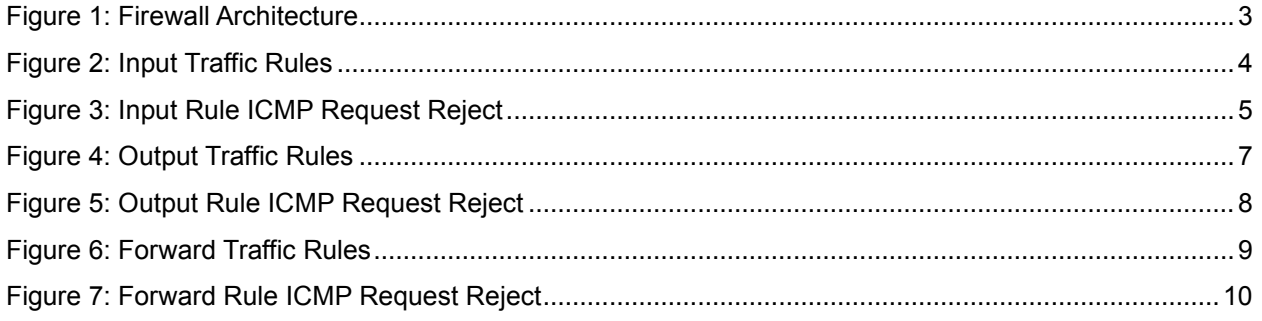

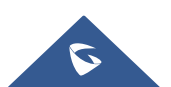

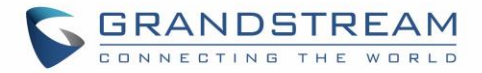

### <span id="page-2-0"></span>**INTRODUCTION**

A firewall is a set of security measures designed to prevent unauthorized access to a networked computer system. It is like walls in a building construction, because in both cases their purpose is to isolate one "network" or "compartment" from another.

To protect private networks and individual machines from the dangers of Internet, a firewall can be employed to filter incoming or outgoing traffic based on a predefined set of rules called firewall policies.

Traffic Rules: Used to control incoming/outgoing, traffic in customized scheduled times, and taking actions for specified rules such as accept; reject and drop.

This guide will help you to understand and configure Traffic Rules features on the GWN7000.

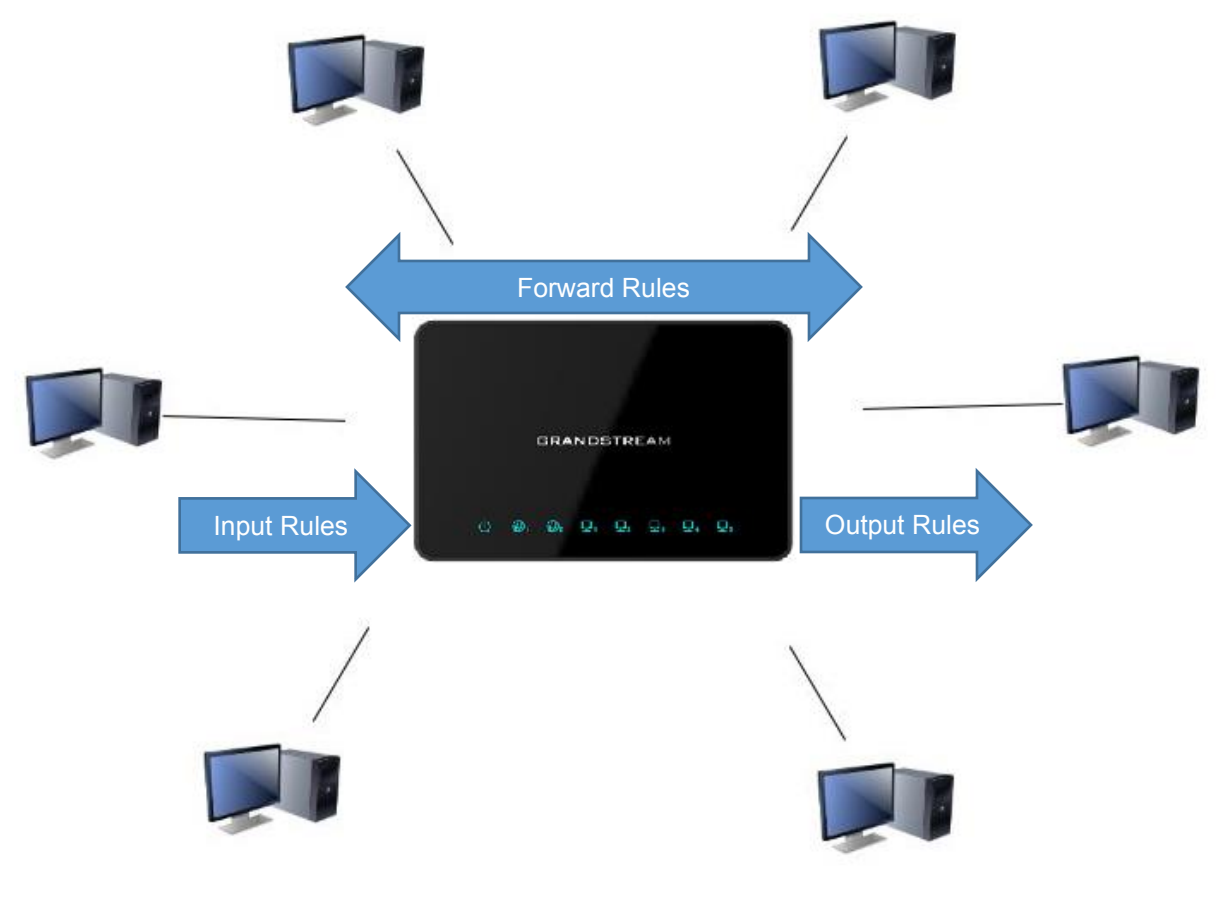

**Figure 1: Firewall Architecture**

<span id="page-2-1"></span>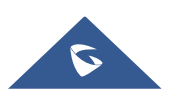

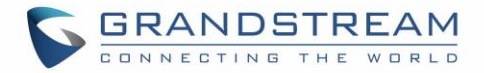

## <span id="page-3-0"></span>**TRAFFIC RULES**

GWN7000 offers the possibility to fully control incoming/outgoing traffic for different protocols in customized scheduled times, and taking actions for specified rules such as Accept; Reject and Drop.

#### <span id="page-3-1"></span>**Input**

The GWN7000 allows to filter incoming traffic to networks group or port WAN1 or WAN2 and apply rules such as:

- **Accept:** To allow the traffic to go through.
- **Reject:** A reply will be sent to the remote side stating that the packet is rejected.
- **Drop:** The packet will be dropped without any notice to the remote side.

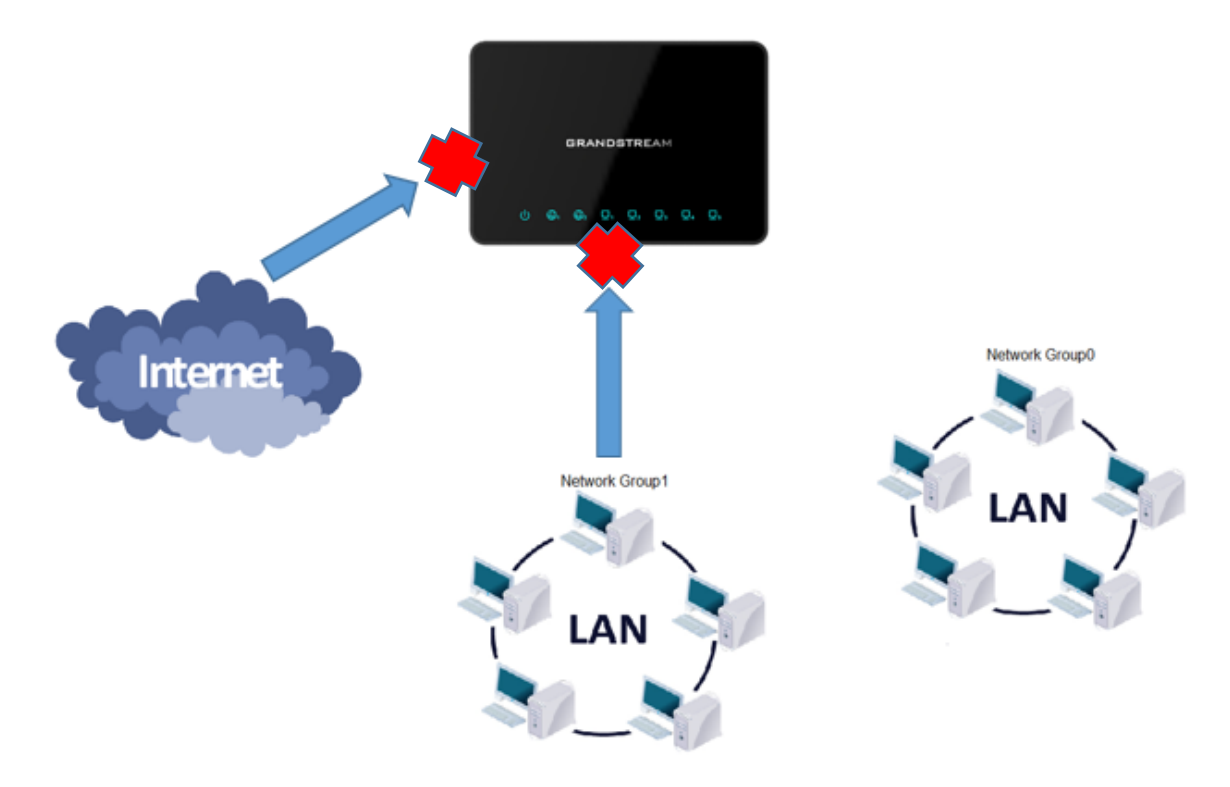

**Figure 2: Input Traffic Rules**

<span id="page-3-2"></span>Following actions are available to configure Input rules on the GWN7000 under "Firewall > Traffic Riles > Input" for configured protocols.

- $\bigoplus$  Add To add new rule, Click on
- To edit a rule, Click on  $\mathbb{Z}$
- To delete a rule, Click on  $\overline{\mathbb{W}}$

The following example rejects incoming ICMP request to WAN port 1, this means that whenever the GWN7000 receives and incoming ICMP request on WAN port 1 the destination IP address will receive a message stating that the destination IP address is unreachable.

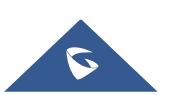

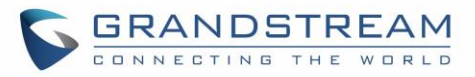

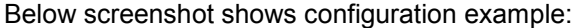

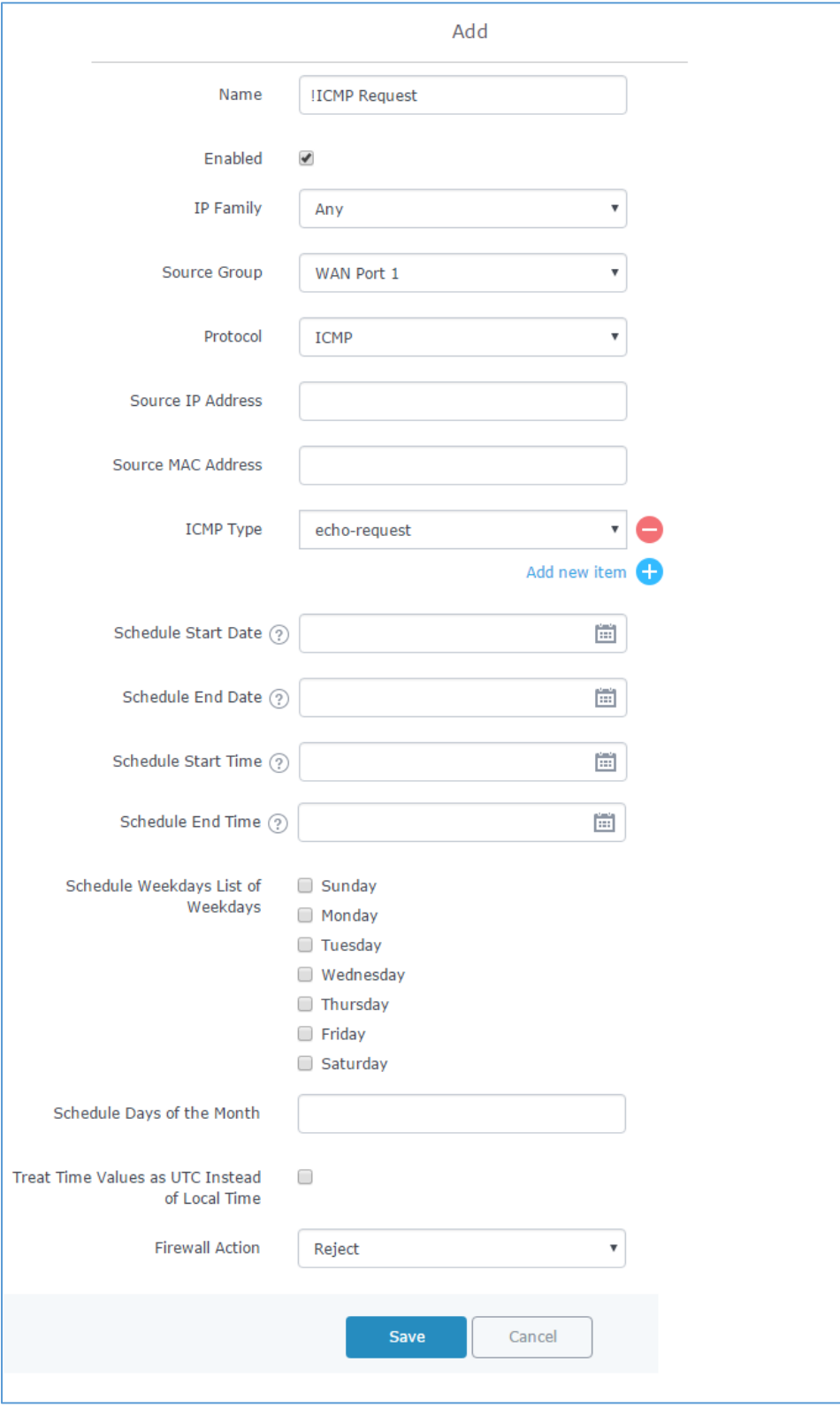

**Figure 3: Input Rule ICMP Request Reject**

<span id="page-4-0"></span>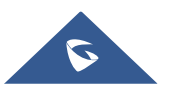

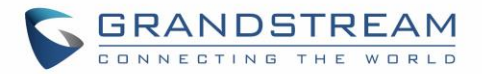

- 1. Enter a name in the "Name" to identify the rule.
- 2. Click on "Enable" to activate the input rule.
- 3. Choose the IP version from "IP Family" whether it's IPv4 or IPv6 or Any for both.
- 4. Select the source of incoming traffic from "Source Group" dropdown list, it could be an internal network group or external traffic from WAN port 1 or 2.
- 5. Choose the protocol you want to allow or reject.

In this example: ICMP.

6. Select the protocol type you want to process.

In our example: echo-request.

7. On the "Firewall Action" dropdown list chooses to allow, reject or drop.

In our example: we selected reject so that incoming "echo-request" packets to the GWN7000 will be rejected.

<span id="page-5-0"></span>For more details about other fields please refer to [\[TRAFFIC RULES TABLE\]](#page-11-0).

#### **Output**

The GWN7000 allows to filter outgoing traffic from the local network group to outside networks and apply rules such as:

- **Accept:** To allow the traffic to go through.
- **Reject:** A reply will be sent to the remote side stating that the packet is rejected.
- **Drop:** The packet will be dropped without any notice to the remote side.

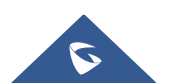

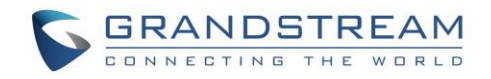

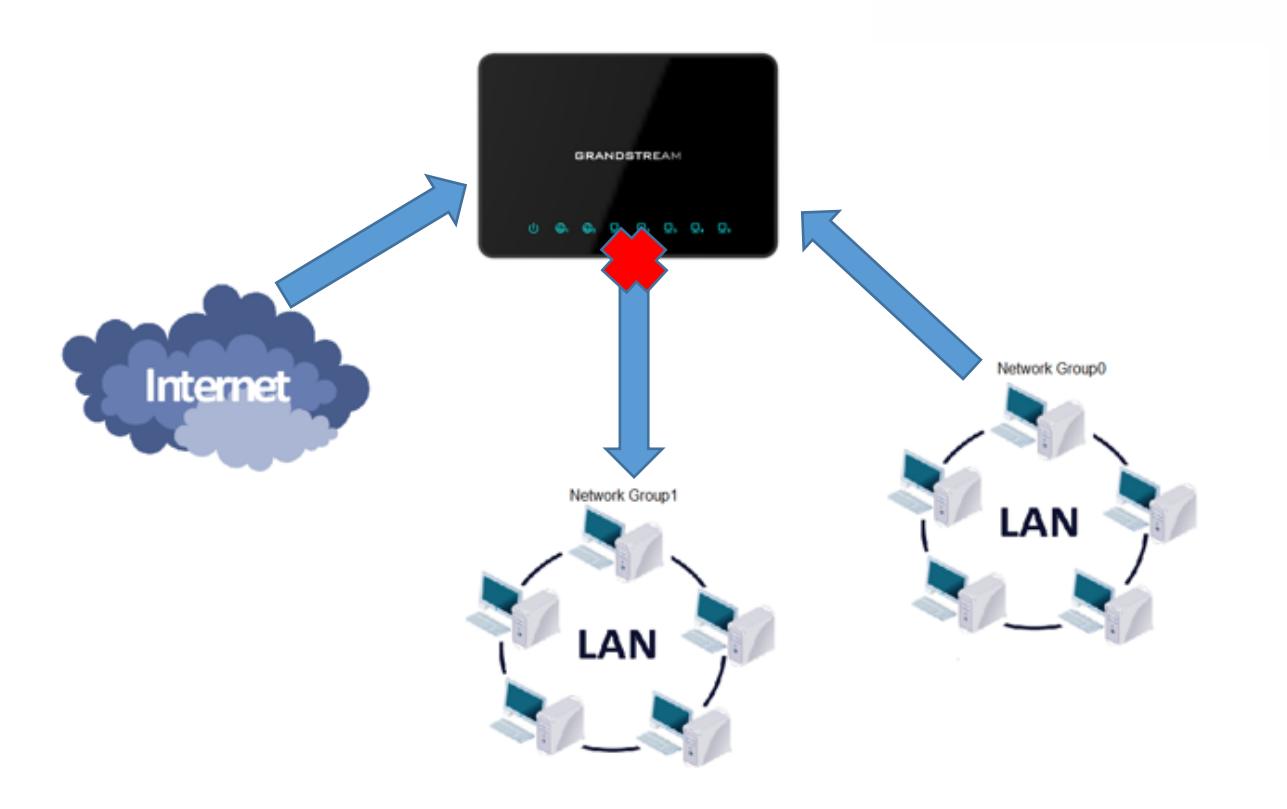

#### **Figure 4: Output Traffic Rules**

<span id="page-6-0"></span>Following actions are available to configure Output rules on the GWN7000 under "Firewall > Traffic Riles > Output" for configured protocols.

- To add new rule, Click on  $\oplus$  Add
- To edit a rule, Click on  $\mathbb{E}$
- To delete a rule, Click on  $\overline{\mathbb{W}}$

The following example will reject every outgoing ICMP request from GWN7000 to network Group1, this means that whenever the GWN7000 receives an ICMP "echo-request" from another network group or from WAN port 1 or 2 sent to network group 1 will be rejected.

Below screenshot shows configuration example:

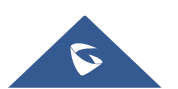

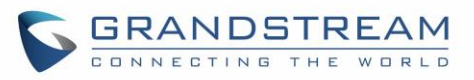

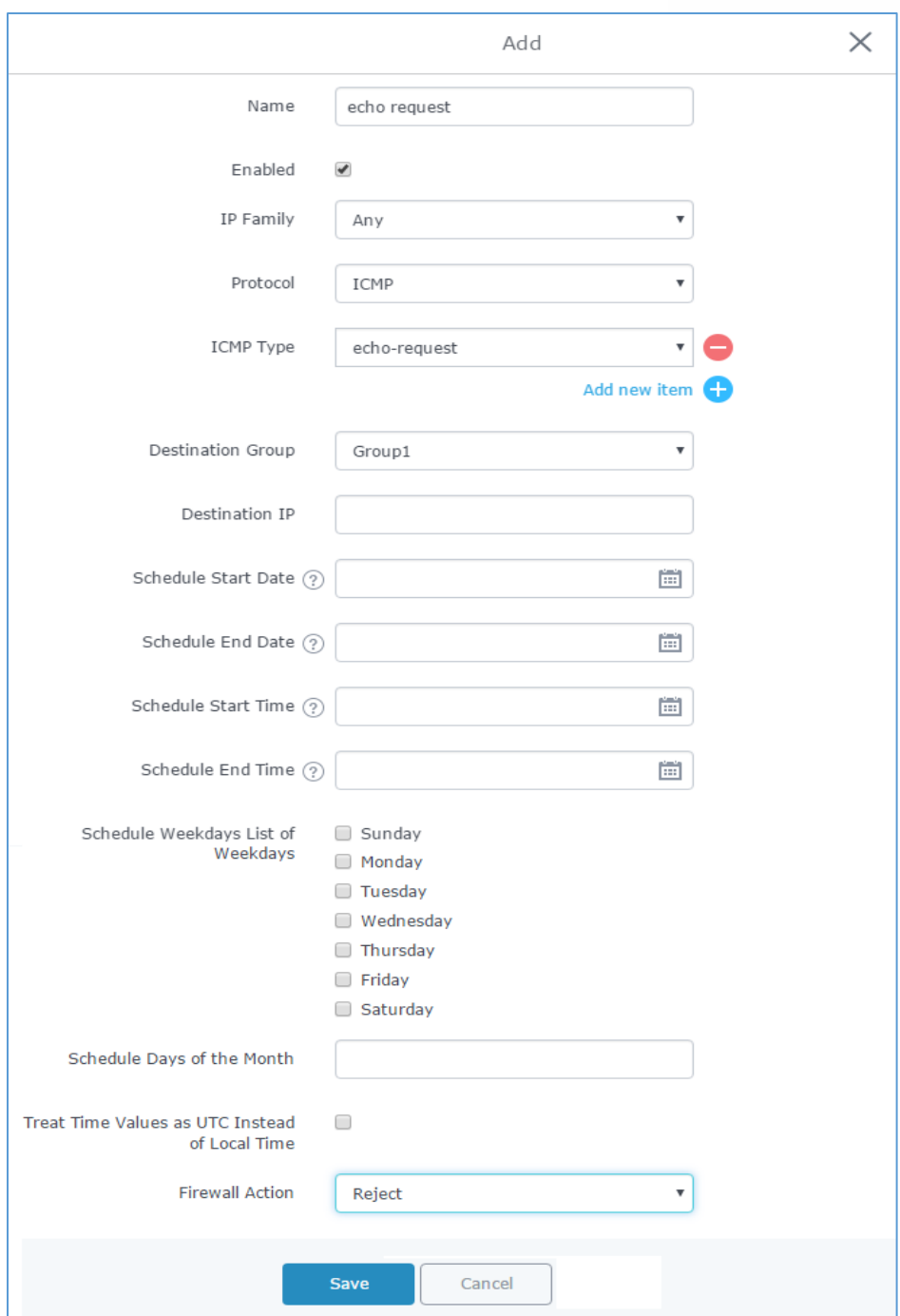

#### **Figure 5: Output Rule ICMP Request Reject**

- <span id="page-7-0"></span>1. Enter a name in the "Name" to identify the rule.
- 2. Click on "Enable" to activate the output rule.
- 3. Choose the IP version from "IP Family" whether IPv4 or IPv6 or Any for both.
- 4. Choose the protocol you want to allow or reject.

In this example: ICMP.

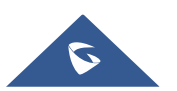

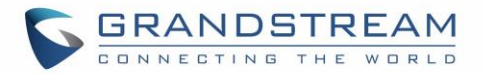

5. Select the protocol type you want to process.

In this example: echo-request.

- 6. Select the Destination Group
- 7. On the "Firewall Action" dropdown list chooses to allow, reject or drop.

In this example: we selected reject so that incoming "echo-request" packets to the GWN7000 will be rejected.

<span id="page-8-0"></span>For more details about other fields please refer to [\[TRAFFIC RULES TABLE\]](#page-11-0).

#### **Forward**

The GWN7000 allows to filter traffic passing through it, from a group or a WAN port to another one and apply rules such as:

- Accept: To allow the traffic to go trough
- **Reject:** A reply will be sent to the remote side stating that the packet is rejected.
- **Drop:** The packet will be dropped without any notice to the remote side.

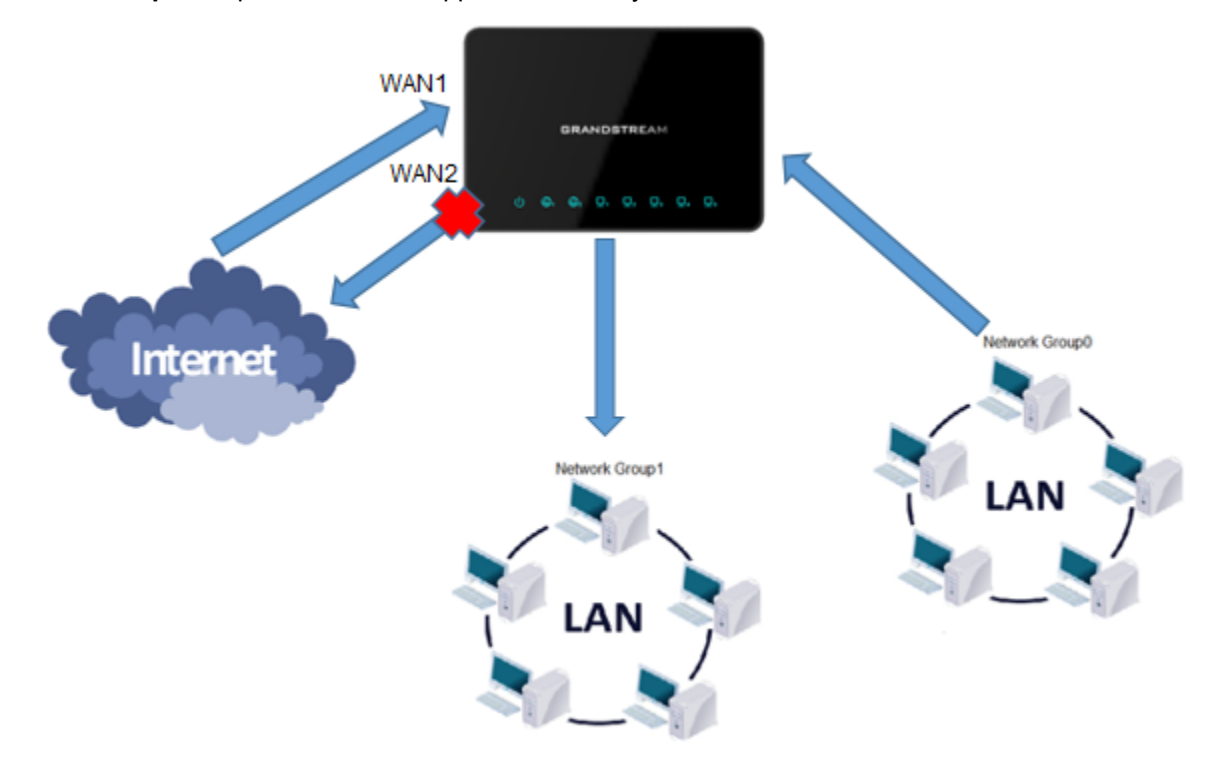

**Figure 6: Forward Traffic Rules**

<span id="page-8-1"></span>Following actions are available to configure Forward rules on the GWN7000 under "Firewall > Traffic Riles > Forward" for configured protocols.

- To add new rule, Click on  $\Box$   $\Box$  Add
- To edit a rule, Click on  $\mathbb Z$
- To delete a rule, Click on  $\overline{\mathbb{W}}$

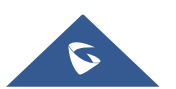

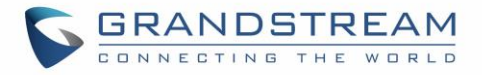

The following example will reject every incoming ICMP request from WAN port 1 that has for destination WAN port 2, this means that whenever there is an ICMP "echo-request" passing through the GWN7000 from WAN port 1 to WAN port 2 the GWN700 will reject this packet.

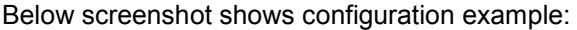

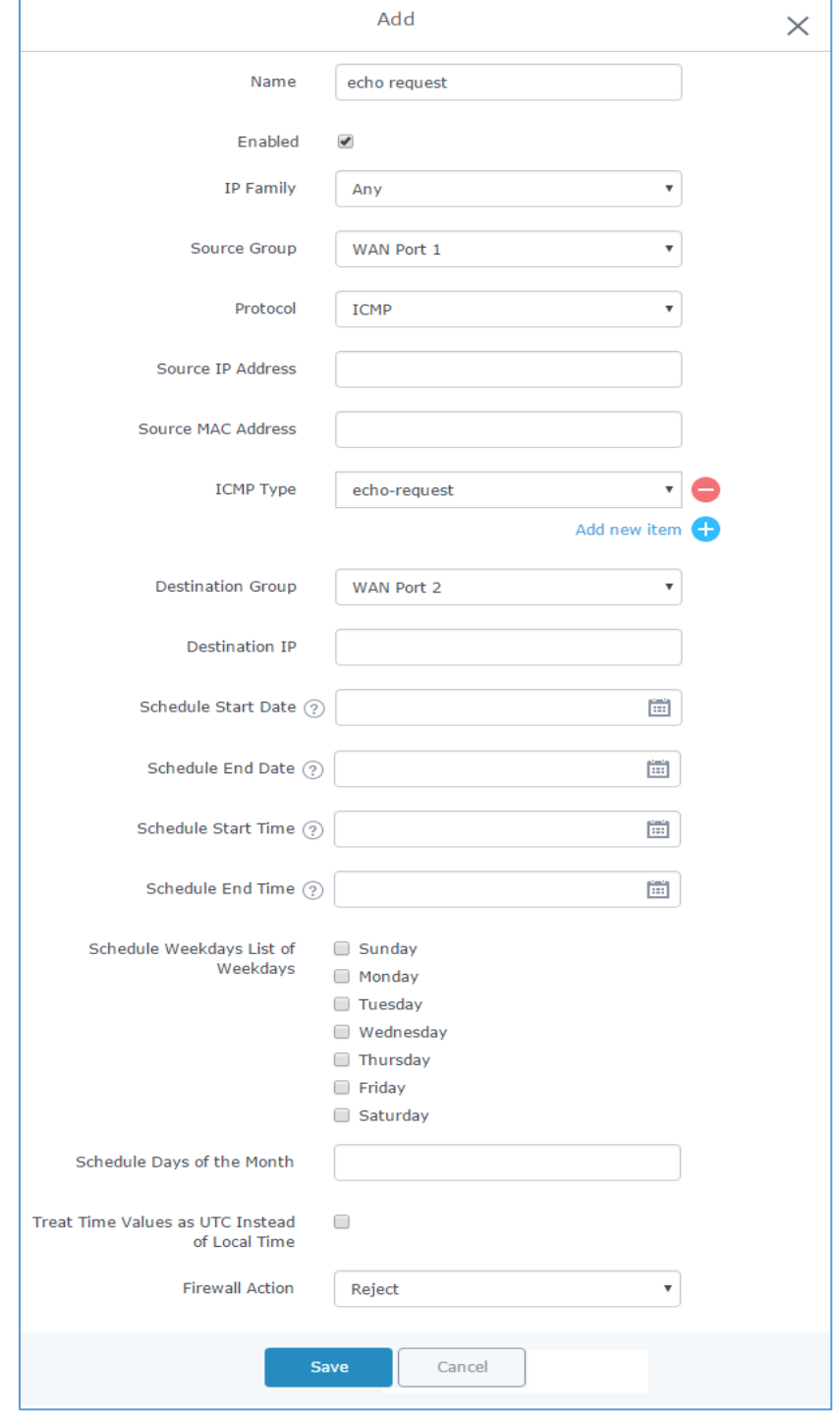

**Figure 7: Forward Rule ICMP Request Reject**

<span id="page-9-0"></span>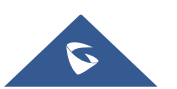

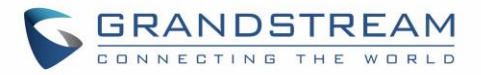

- 1. Enter a name in the "Name" to identify the rule.
- 2. Click on "Enable" to activate the forward rule.
- 3. Choose the IP version from "IP Family" whether IPv4 or IPv6 or Any for both.
- 4. Select the source of incoming traffic from "Source Group" dropdown list, it could be an internal network group or external traffic from WAN port 1 or 2.
- 5. Choose the protocol you want to allow or reject.

In this example: ICMP.

6. Select the protocol type you want to process.

In this example: echo-request.

- 7. Select the Destination Group
- 8. On the "Firewall Action" dropdown list chooses to allow, reject or drop, in our example we selected reject so that incoming "echo-request" packets to the GWN7000 will be rejected.

For more details about other fields please refer to [\[TRAFFIC RULES TABLE\]](#page-11-0).

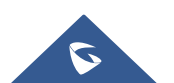

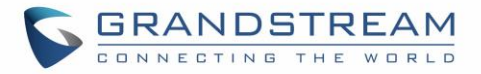

### <span id="page-11-0"></span>**TRAFFIC RULES TABLE**

The following table provides explanation about each field related to traffic rules feature.

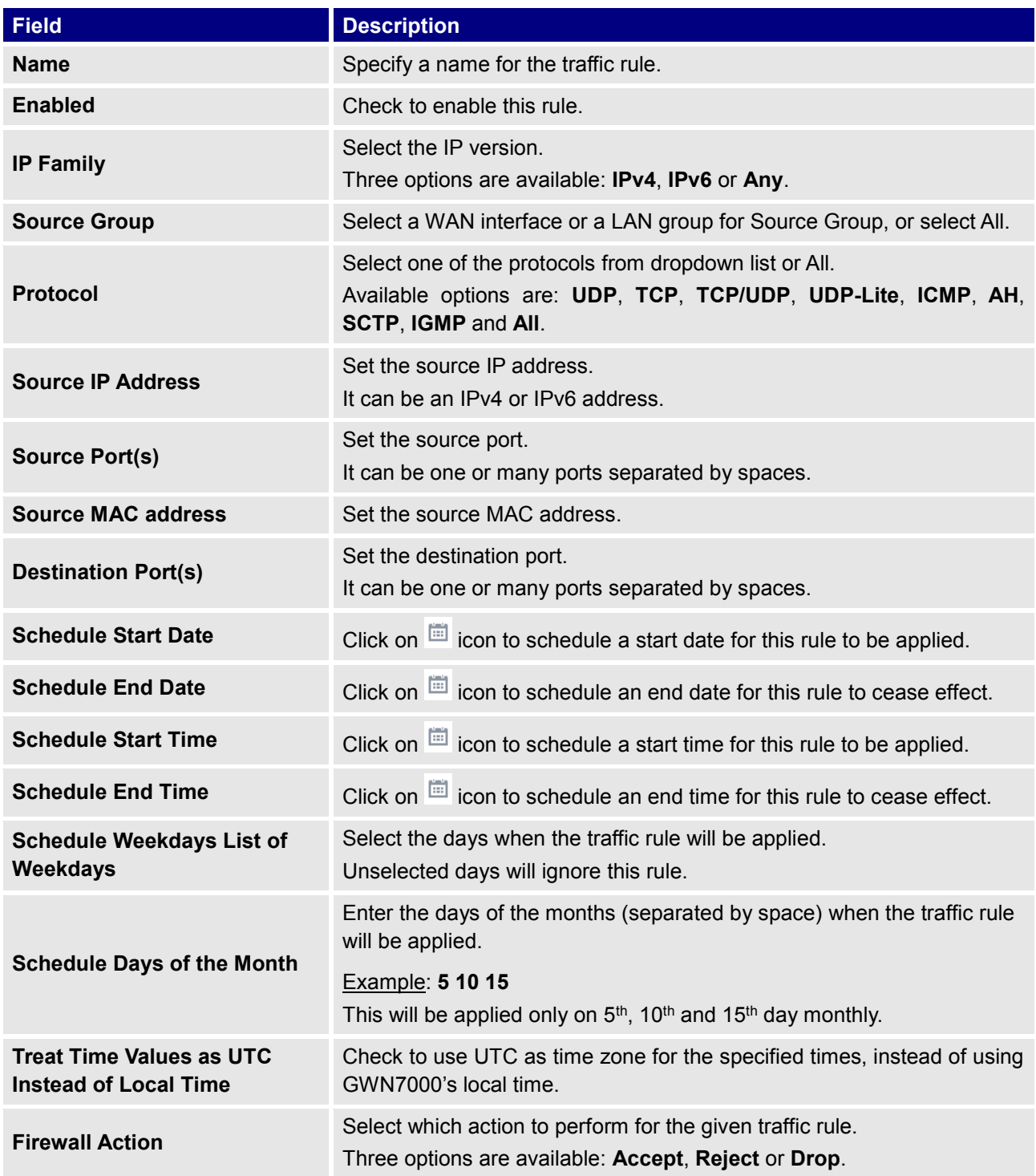

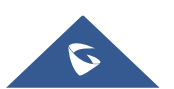